Office of Public Housing

Recovery Act Management and Performance System (RAMPS)

NEPA Reporting Module Guidance for Public Housing Agencies

Updated March 31, 2010

#### **PART 58 REVIEWS: Guidance for Public Housing Agencies**

The American Recovery and Reinvestment Act (ARRA) was signed into law on February 17, 2009. The law requires grantees to report information about funding, including the status of environmental compliance reviews. The Recovery Act Management and Performance System (RAMPS) was created by HUD to provide an efficient way to provide the environmental compliance information required by ARRA. This system will be used by both HUD Field Office (HUD FO) staff and Public Housing Agency (PHA) Staff to record information on the status of environmental reviews for the ARRA Capital Fund formula and competitive grant funds. Separate guidance has been provided for part 50 reviews (conducted and inputted by HUD Field Offices) and part 58 reviews (conducted by Responsible Entities and inputted by PHAs).

The NEPA reporting module in RAMPS will serve as a reporting vehicle only, and will not supplant the existing processes that are in place for approval and release of grants. Please be advised that PHAs are prohibited from committing HUD assistance on an activity or project until HUD has completed the environmental assessment.

The following guidance is provided to assist Public Housing Agencies (PHAs) that have their environmental reviews completed by a local Responsible Entity, as the PHA's will be responsible for inputting data into the NEPA reporting module in RAMPS. The PHA staff should refer to the general RAMPS guidance for information on navigating the system and other system guidance.

#### [http://portal.hud.gov/portal/page/portal/HUD/recovery/reporting/section\\_1609](http://portal.hud.gov/portal/page/portal/HUD/recovery/reporting/section_1609)

#### **Introduction to Guidance**

The following guidance is broken down into two sections: (1) a table that provides field-by-field data input information, and (2) general guidance that includes RAMP screen shots to assist with setting up user information and navigating each screen.

Section 1 provides a table which contains the data field, input type (automatic or manual), and a relevant PIH sample, what needs to be inputted and additional guidance. This is intended to provide the PHA staff with specific guidance on how each data field is "translated" for part 58 reviews. Section 2 provides screen shots of each screen in the RAMPS NEPA reporting module with captions providing additional information.

As you will note on the Project List for Award screen, there may be multiple projects listed for a particular grant. The decision to complete multiple environmental reviews will follow the normal business practice of the Responsible Entity. For example, the Responsible Entity may decide to conduct separate environmental assessments on two sites based on the type of activity that is planned for each site. At one site the activity may be limited and the review straight forward, but at the other site the activity may be very complex and require more time to

complete the assessment. In this situation, the PHA Staff would create two projects and input all of the information specific to the particular project in the RAMP system (See Page 8).

#### **Section 1**

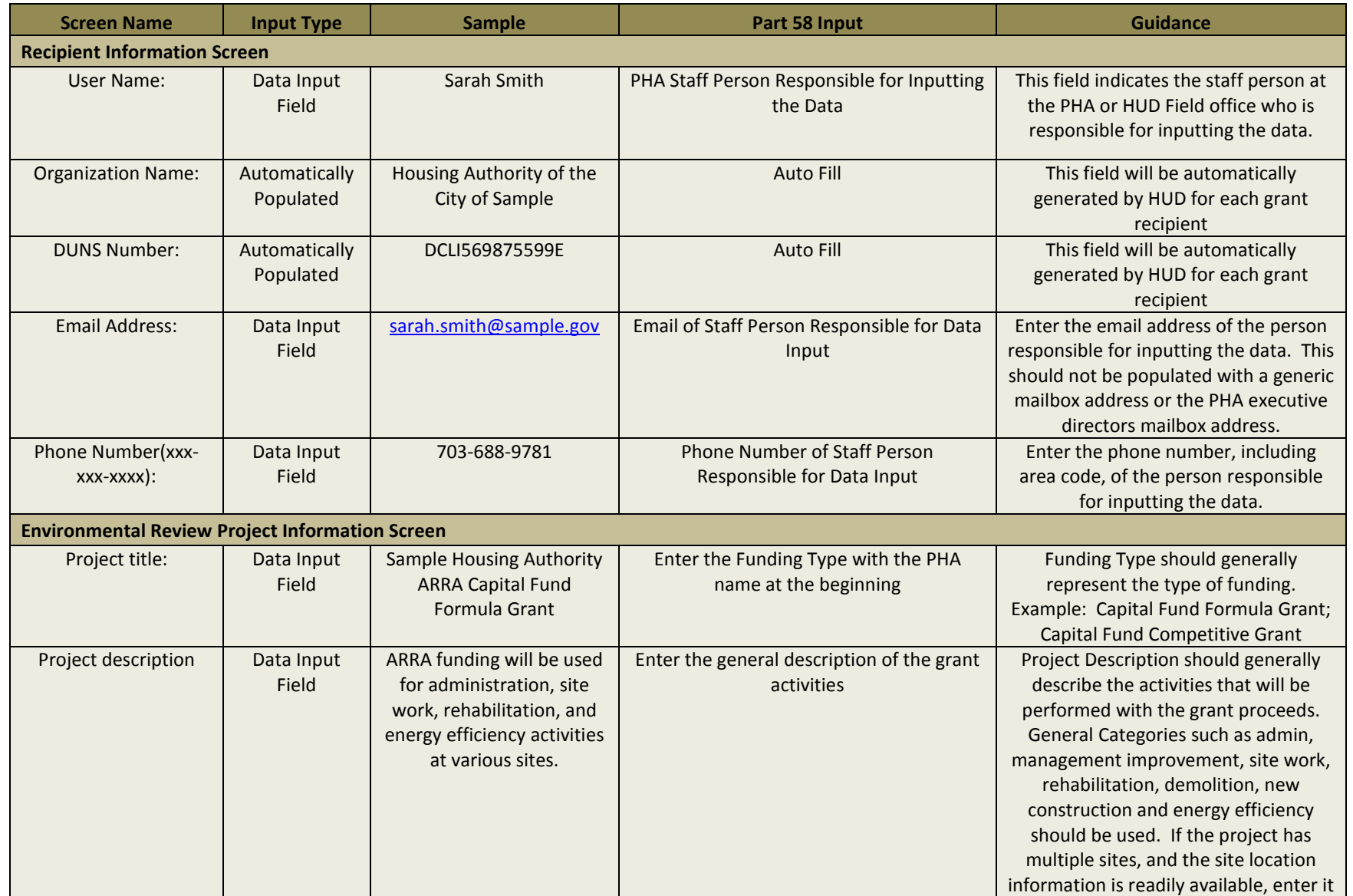

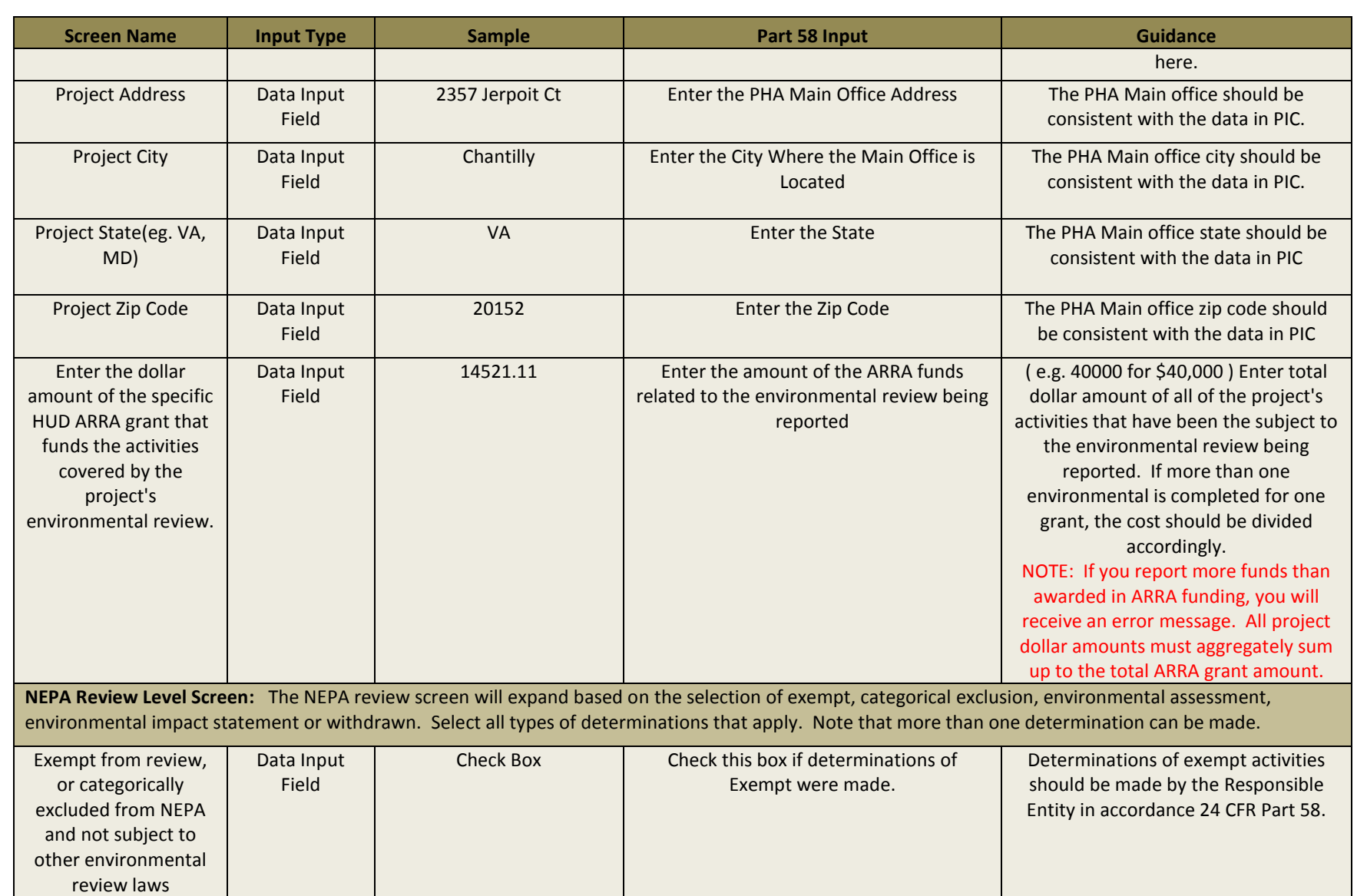

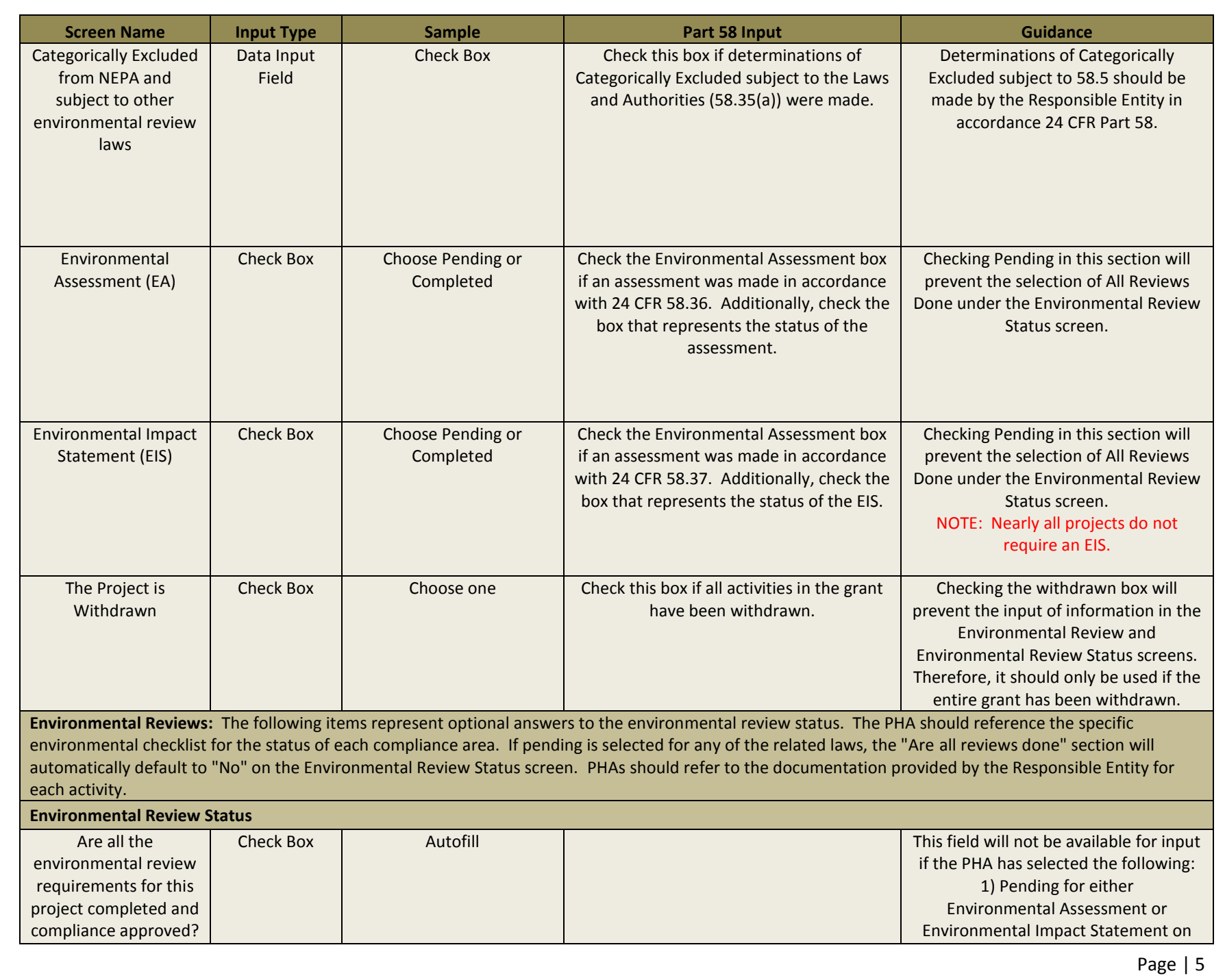

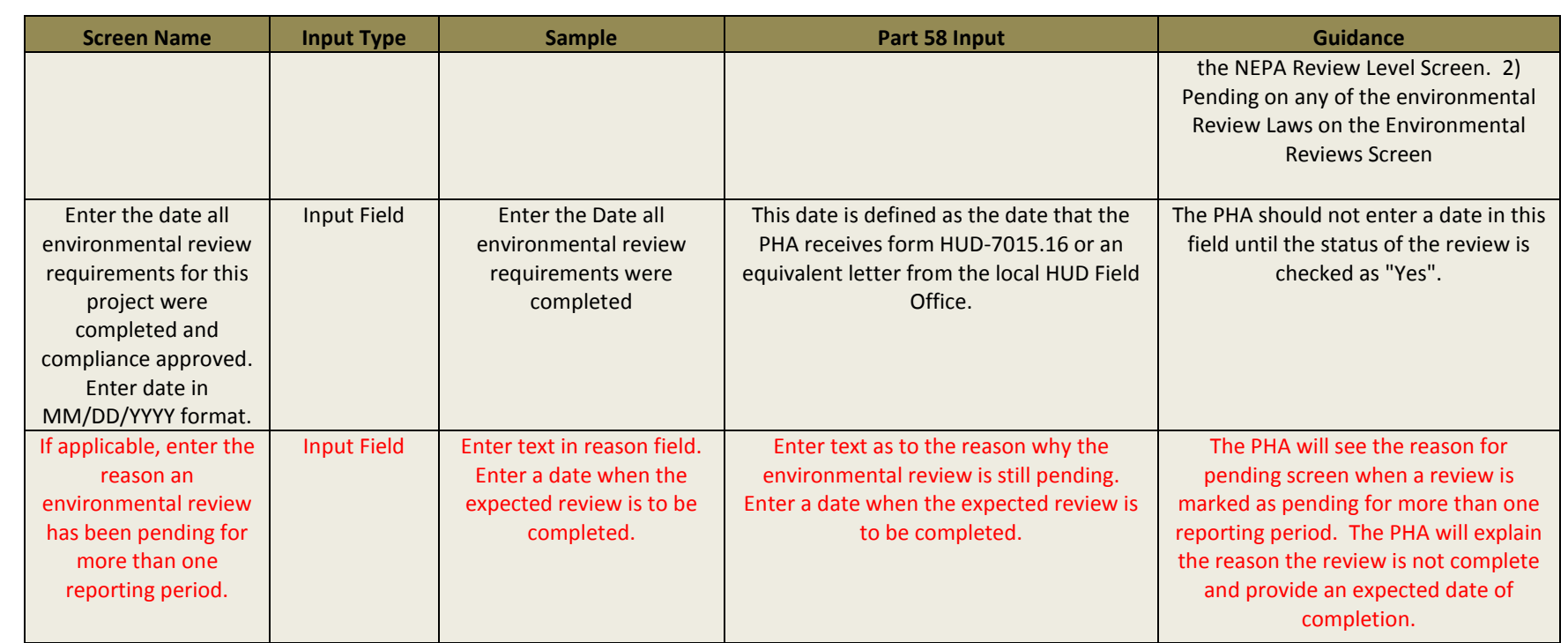

### **Section 2**

### RAMPS Welcome Screen

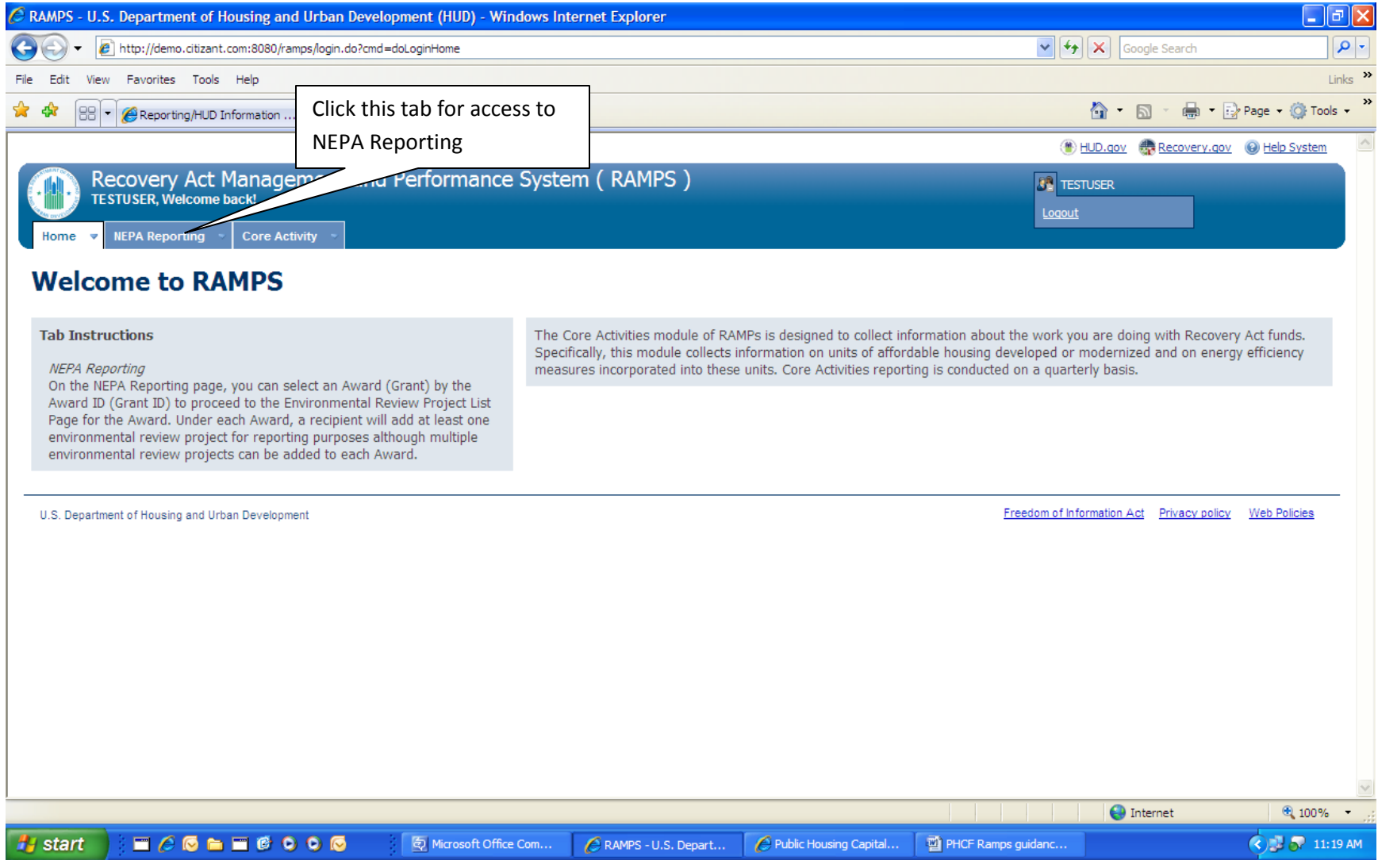

## NEPA Reporting Screen

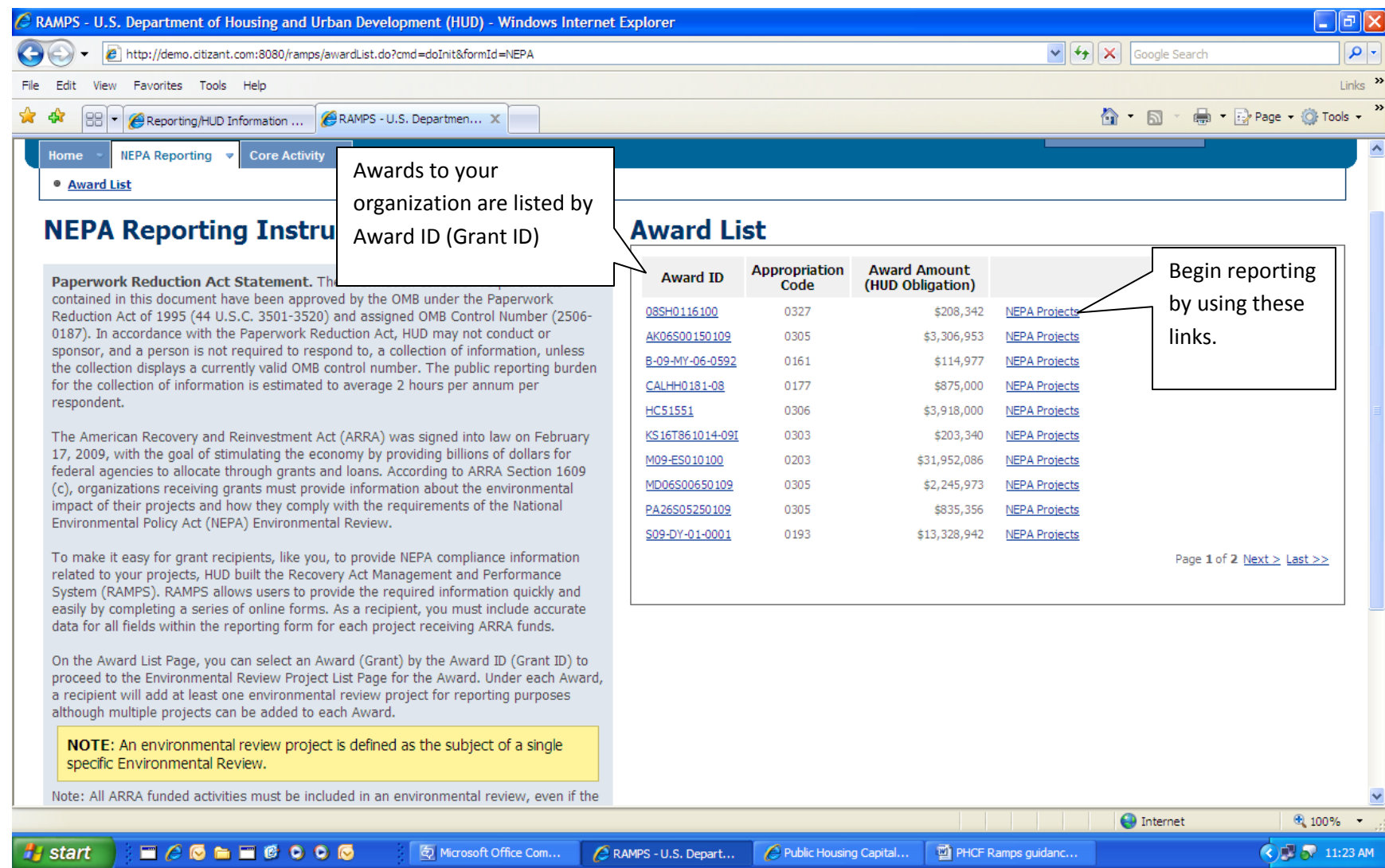

## Project List Award Screen

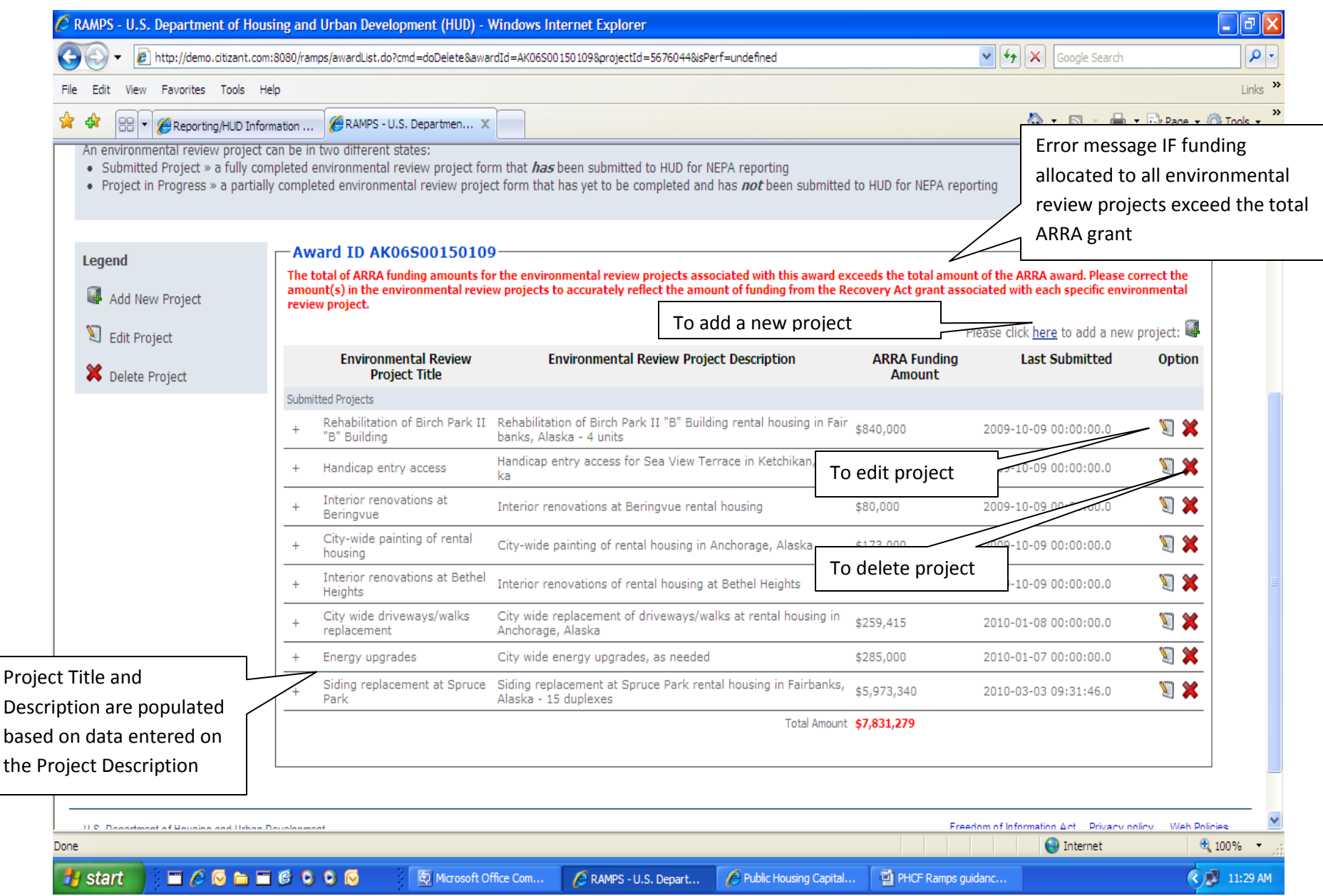

#### Section Overview Screen

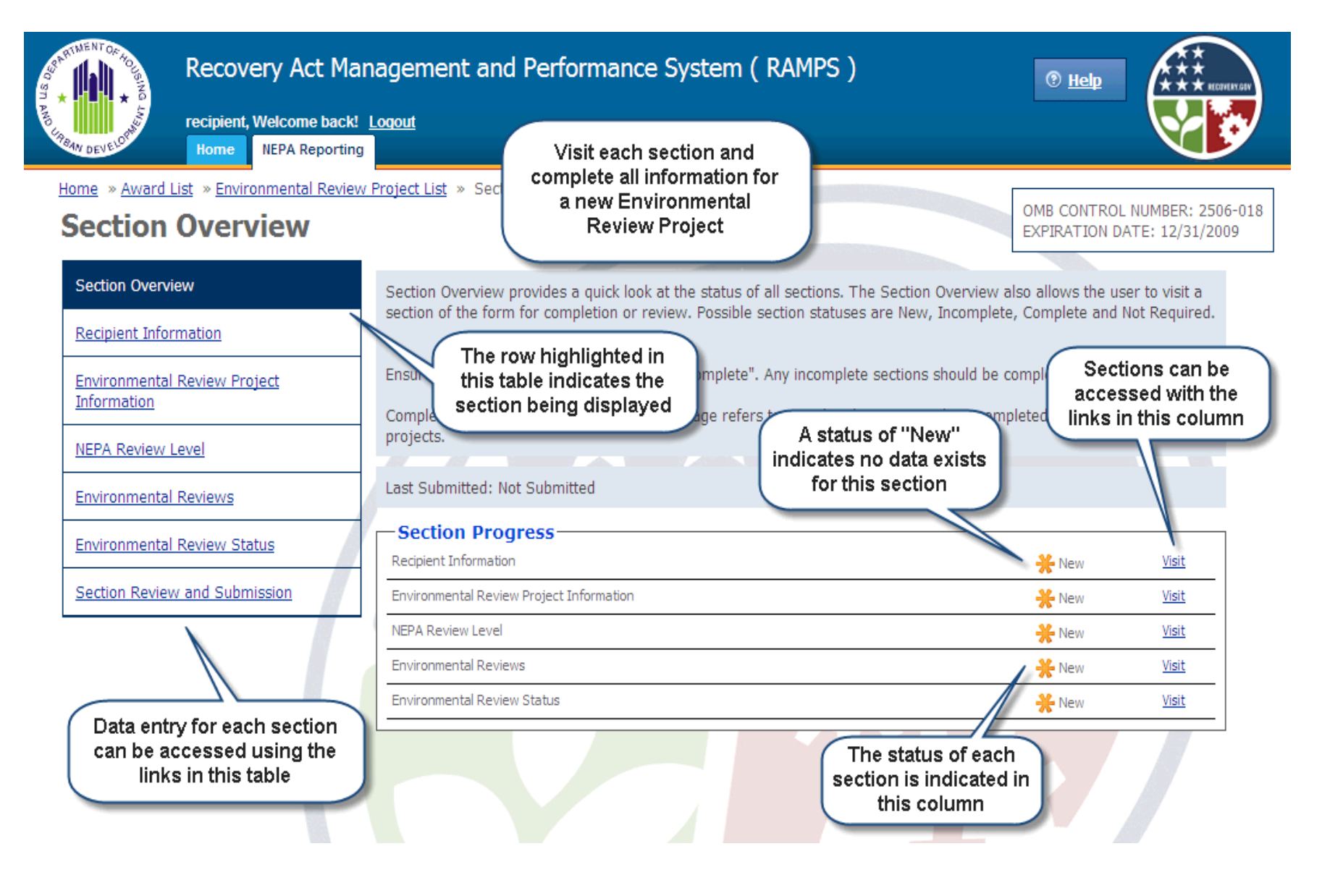

#### Recipient Information Screen

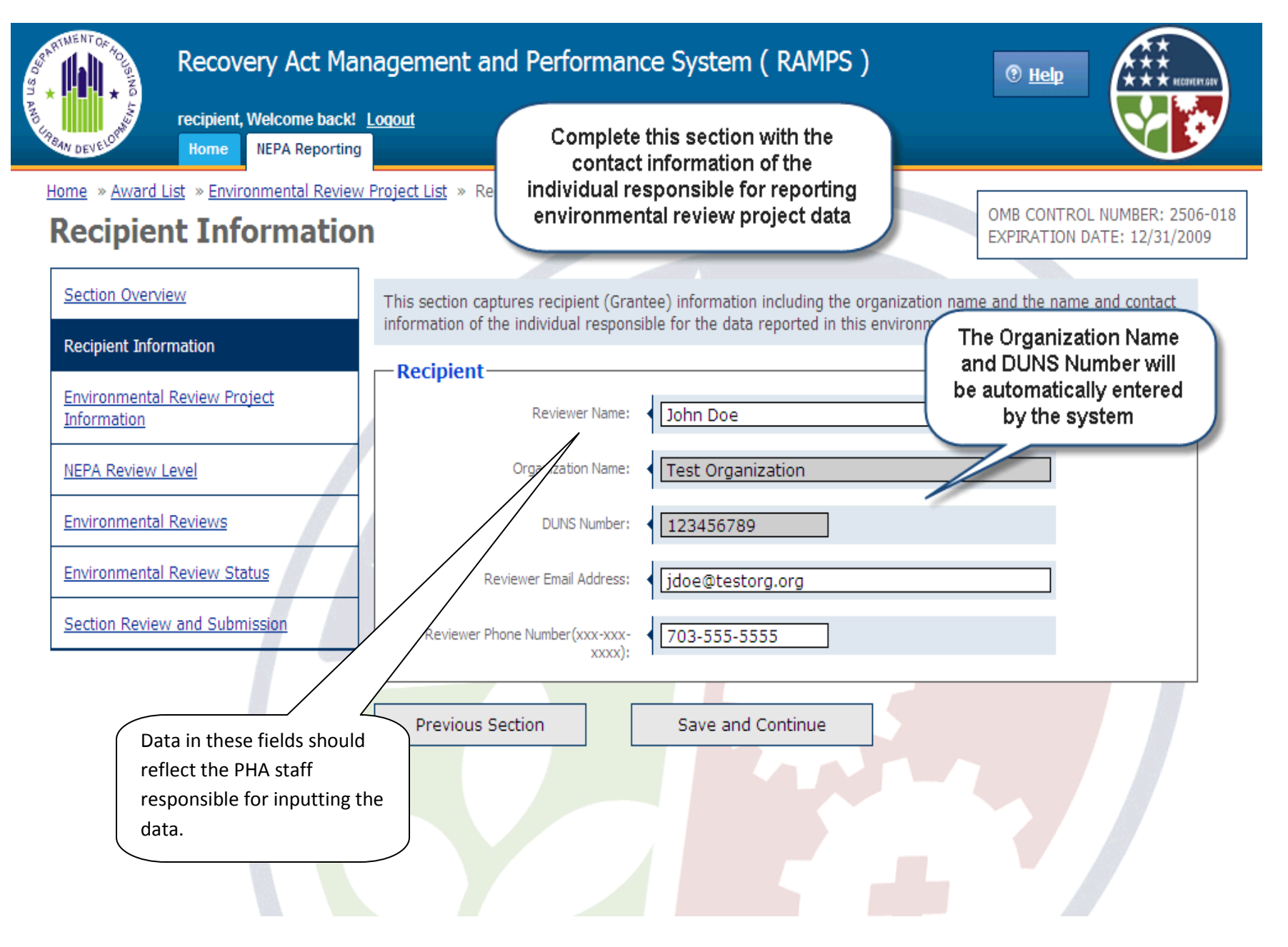

# **Environmental Review Project Information**

OMB CONTROL NUMBER: 2506-018 EXPIRATION DATE: 12/31/2009

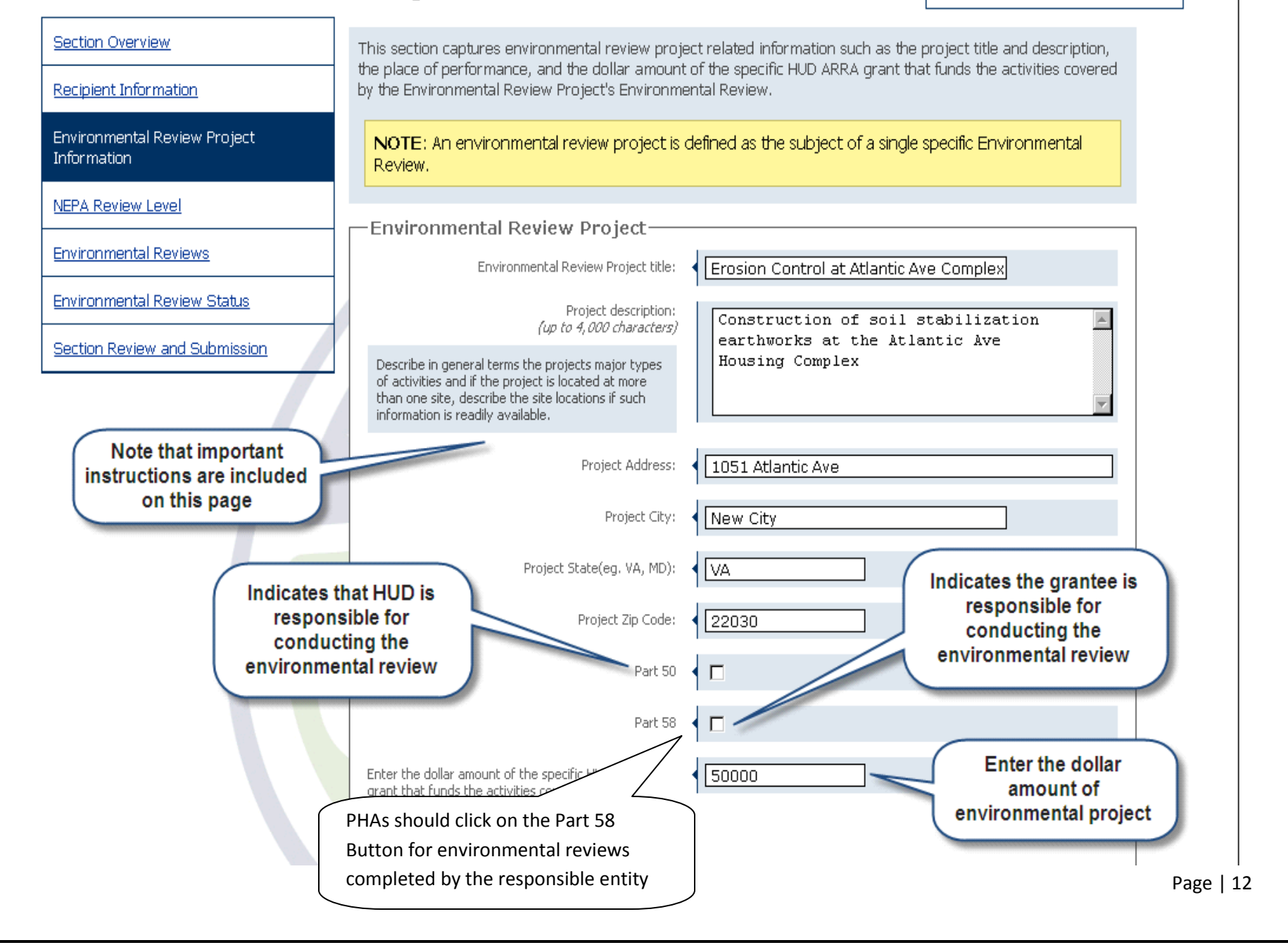

## NEPA Review Level Screen

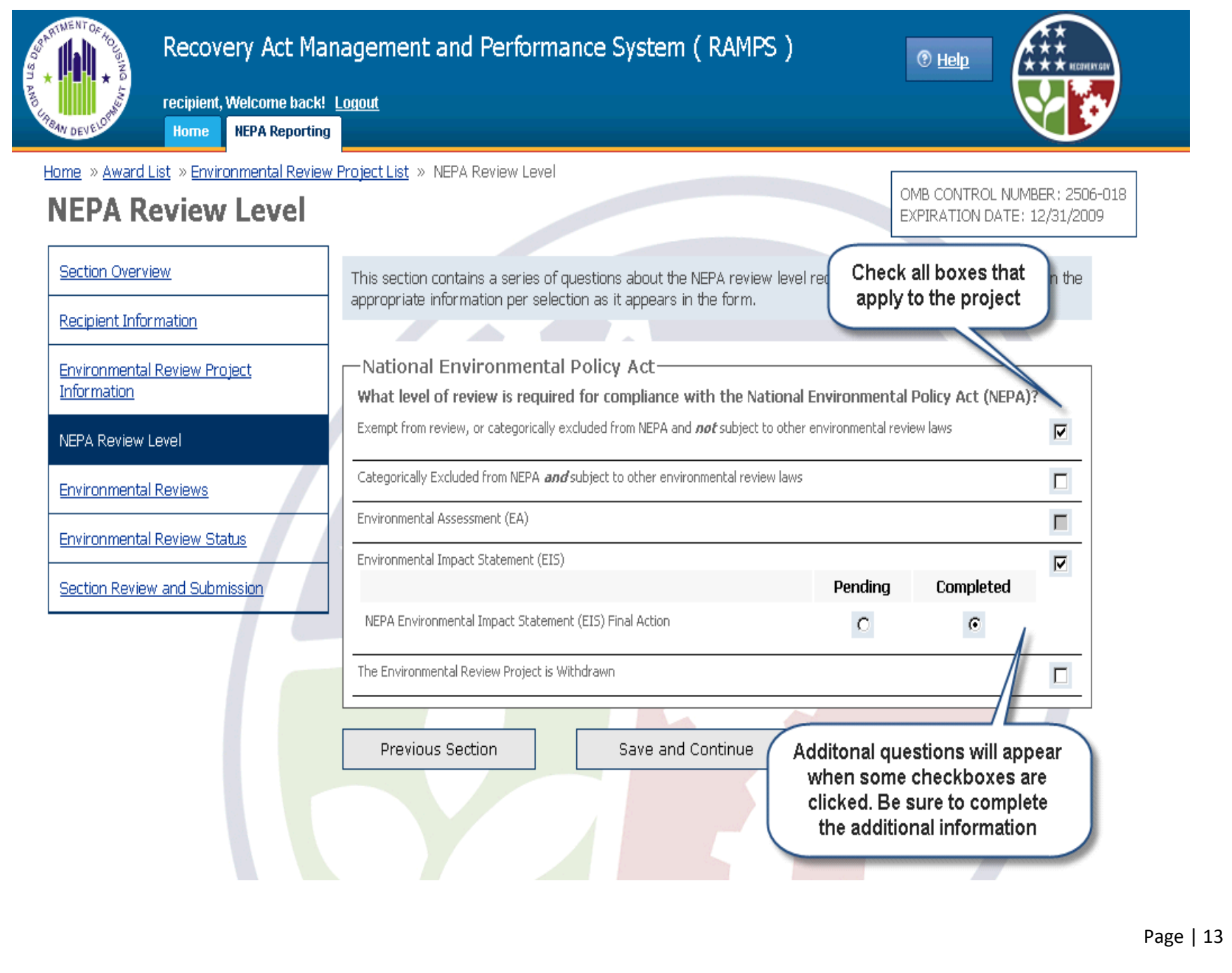

# Environmental Review Screen

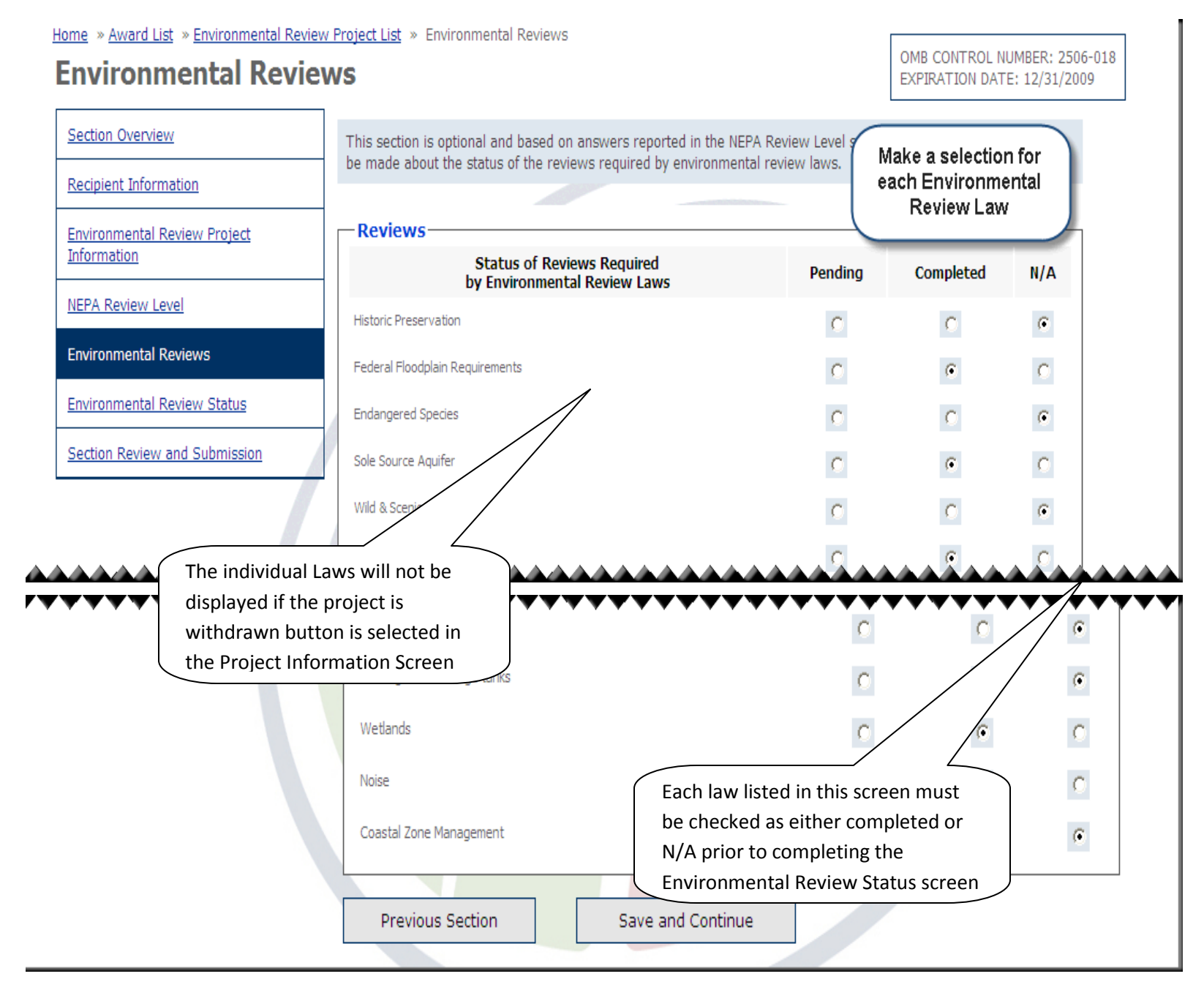

Page | 14

# Environmental Review Status Screen

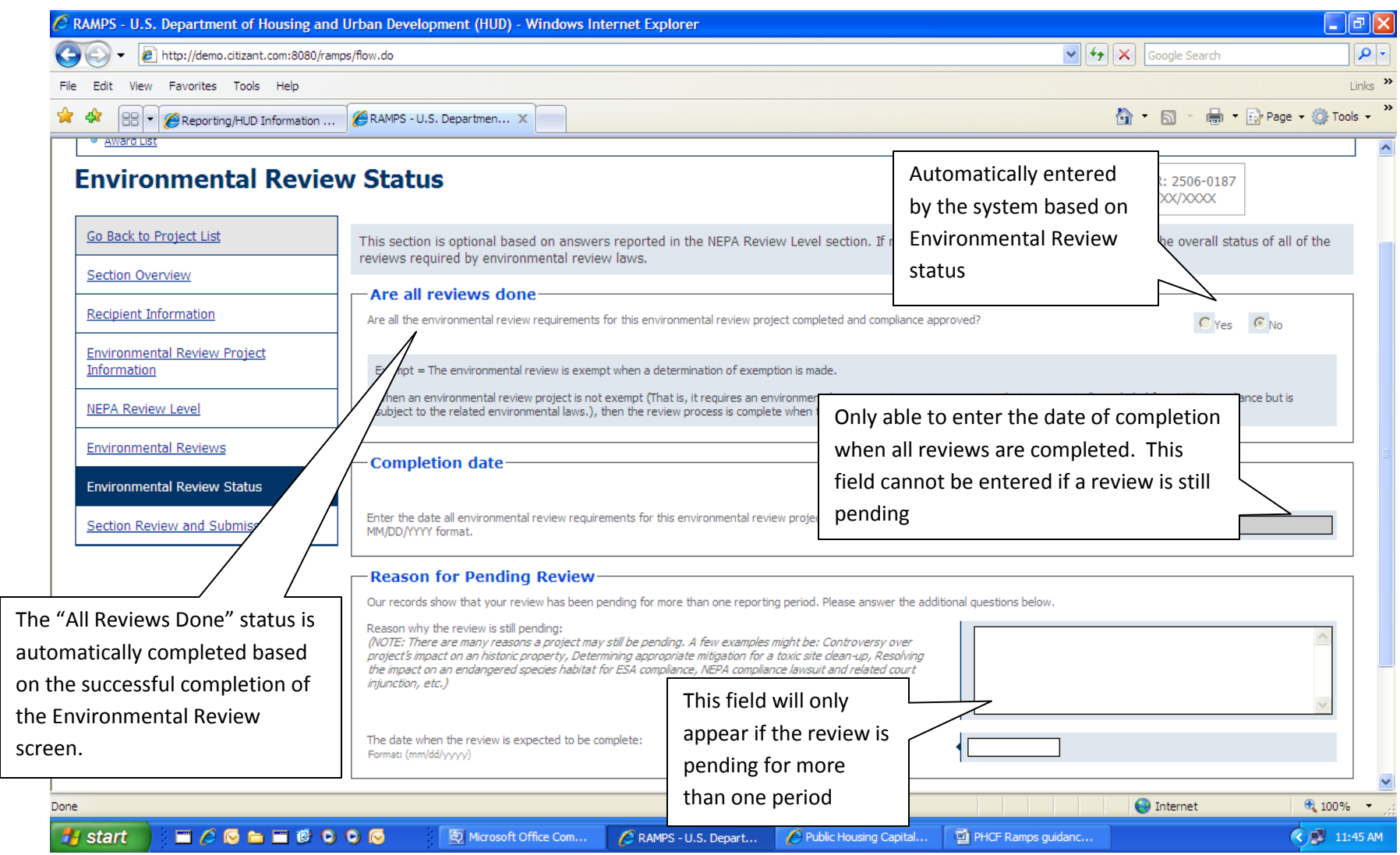